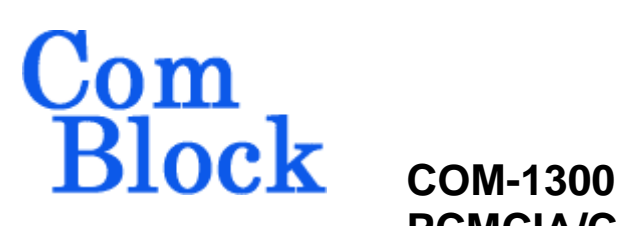

# **PCMCIA/CardBus FPGA DEVELOPMENT PLATFORM**

# *Key Features*

- Generic 16-bit PC Card / 32-bit CardBus Type II (5mm height) card for custom application development.
- Typical sustained data throughputs are 9.5 Mbit/s (PCMCIA), 100/40 Mbits/s (CardBus Transmit/Receive).
- Xilinx Spartan-3 XC3S400-4 FPGA features 400K system gates including 288Kbit of dual port memory and 16 dedicated 18x18 multipliers.
- 32MB SDRAM for use as elastic buffer.
- Development environment includes
	- Windows driver (.sys and .inf files)
	- VHDL top-level template code
	- NGC components for PCMCIA, CardBus and SDRAM controller
	- API and associated .jar and .dll files
	- C/C++ API and associated code examples
	- Hardware schematics
- Tools required (not provided):
	- Xilinx ISE with VHDL synthesis
	- Java development environment or
	- C++ compiler

• Supports **[multiple personalities](http://comblock.com/download/dynamic_reconfig.pdf)** and **[dynamic reconfiguration](http://comblock.com/download/dynamic_reconfig.pdf)**:

- o Up to 14 custom FPGA configurations can be stored in non-volatile flash memory.
- o The selected configuration is automatically reloaded at power up or upon command within 0.4 seconds.

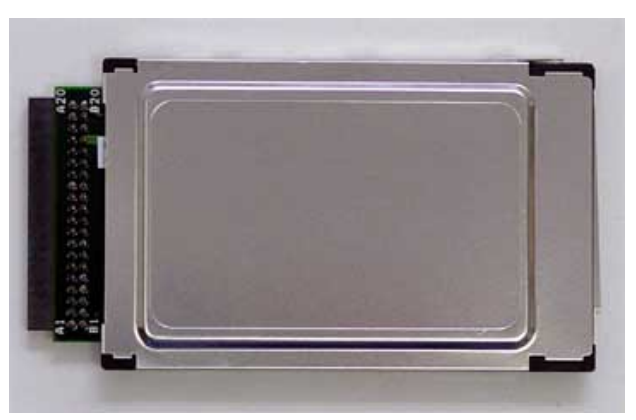

#### *Development Card with case Right: 68-pin PCMCIA/CardBus interface Left: 40-pin ComBlock interface*

- Graphical User Interface, the ComBlock Control Center, is used for remote monitoring and control over simple serial link. This includes loading the FPGA configuration file into flash.
- Interface compatible with other preprogrammed ComBlock modules via the standard 2-row 40-pin 2mm connector.
- **[ComScope](http://www.comblock.com/download/comscope.pdf)** –enabled: key internal signals can be captured in real-time and displayed on a host computer.

For the latest data sheet, please refer to the **ComBlock** web site: [www.comblock.com/download/com1300.pdf.](http://www.comblock.com/download/com1300.pdf) These specifications are subject to change without notice.

For an up-to-date list of **ComBlock** modules, please refer to [www.comblock.com/product\\_list.htm.](http://www.comblock.com/product_list.htm)

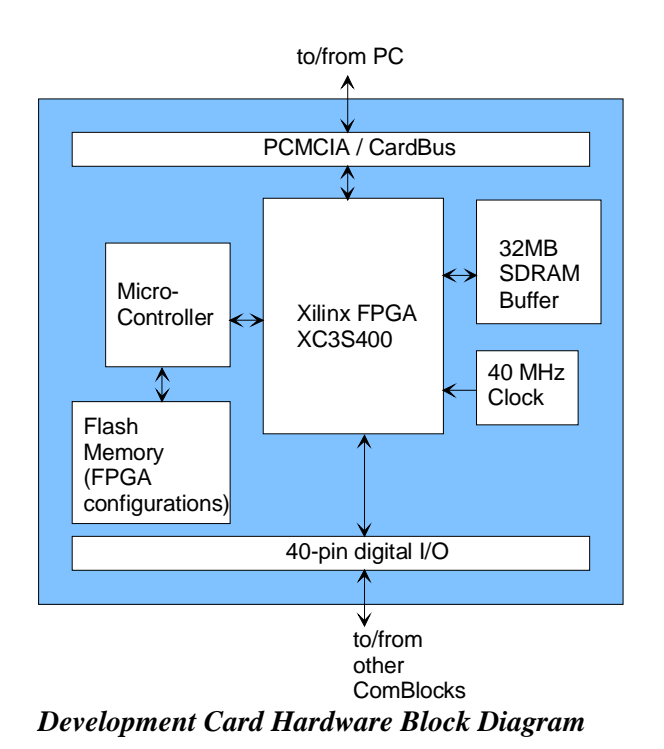

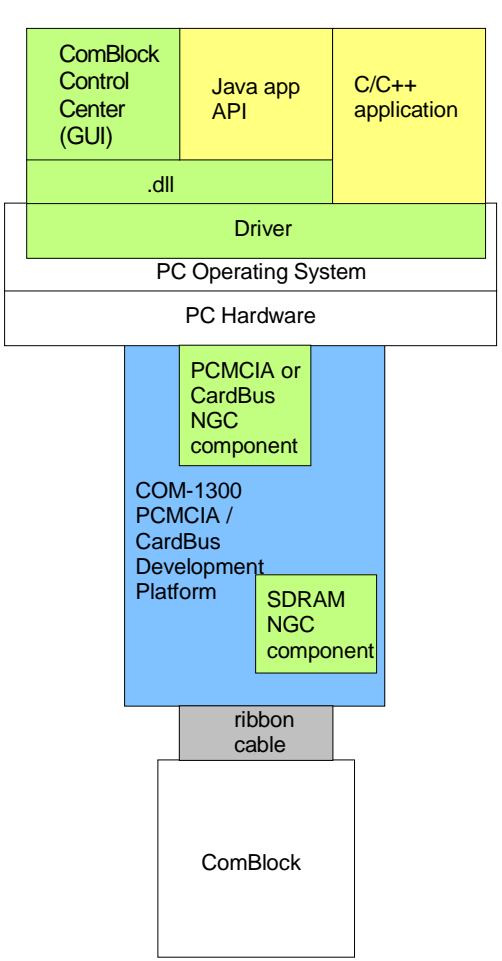

*Software Development environment Blue: supplied hardware Green: supplied ready-to-use software Yellow: application-level code examples.* 

## *Application Development Process*

#### **FPGA/VHDL**

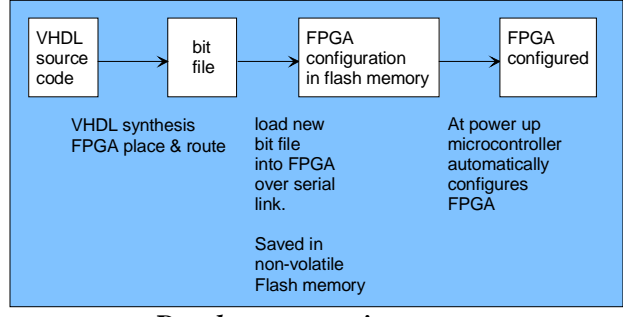

*Development environment.* 

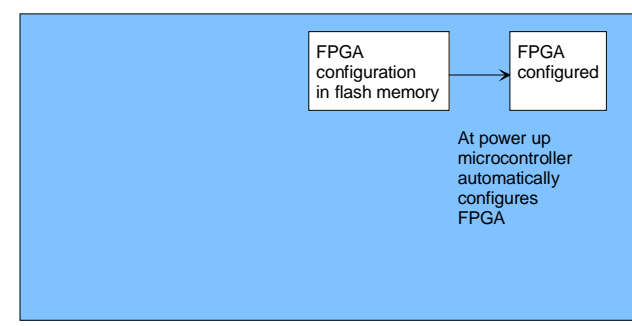

*Run-time environment.* 

# *Operations*

## **Graphical User Interface**

A user-friendly graphical user interface, the ComBlock Control Center, is supplied with the COM-1300. The GUI runs on a host computer with a Windows operating system. It allows the user to communicate with the COM-1300 over the PCMCIA/CardBus interface and/or, when other ComBlocks are connected, via serial link or LAN.

The primary use of the ComBlock Control Center is

- (a) To download new FPGA firmware (first stored into Flash memory)
- (b) To set control registers
- (c) To monitor status registers
- (d) To capture and display internal signals (ComScope)

When activated, the ComBlock Control Center enumerates the ComBlock modules within the assembly. The modules are identified by their name in a tree-like structure. Each module can be configured and monitored remotely.

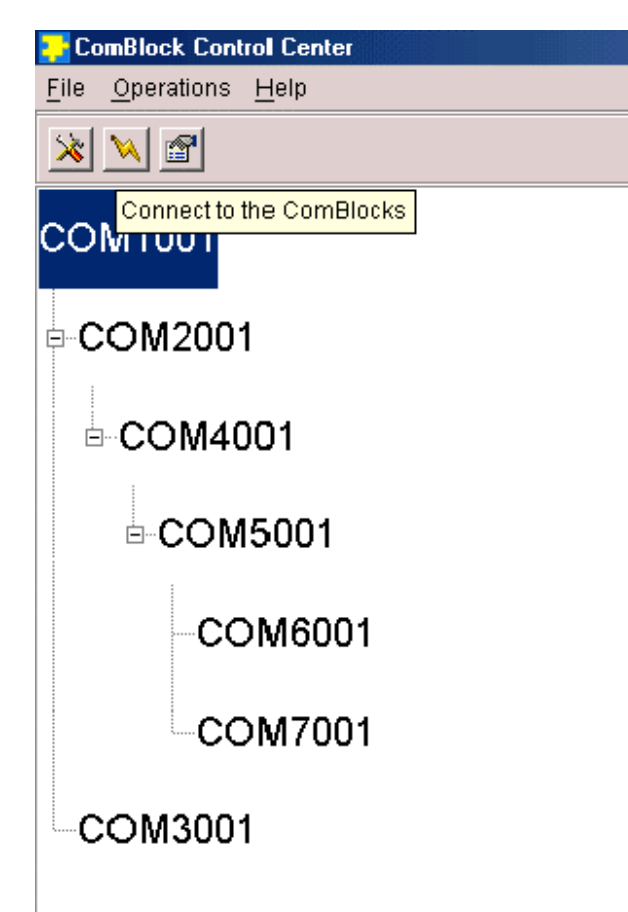

The ComBlock Control Center software is provided with all ComBlock modules. The user's manual can be found at

[www.comblock.com/download/ccchelp.pdf](http://www.comblock.com/download/ccchelp.pdf)

The ComScope user's manual can be found at [www.comblock.com/download/comscope.pdf](http://www.comblock.com/download/comscope.pdf)

# **16/32-bit Interface**

The 32-bit CardBus card employs the same 68-pin connector as used by the 16-bit PC card. However, most of the pin definitions are different, as well as the card detection and voltage sensing schemes.

The COM-1300 card can be configured as a 16-bit PCMCIA or a 32-bit CardBus Card. Although the bus pinout assignment is handled primarily by the FPGA under software control, the card detect pins must be configured hardware-wise by soldering/desoldering a 0 $\Omega$  0603 surface-mount resistors, as illustrated below.

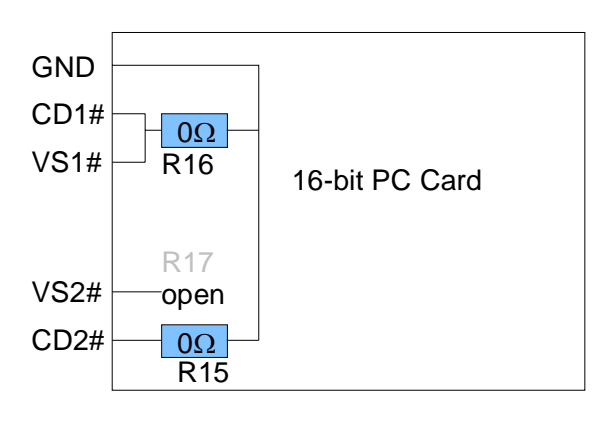

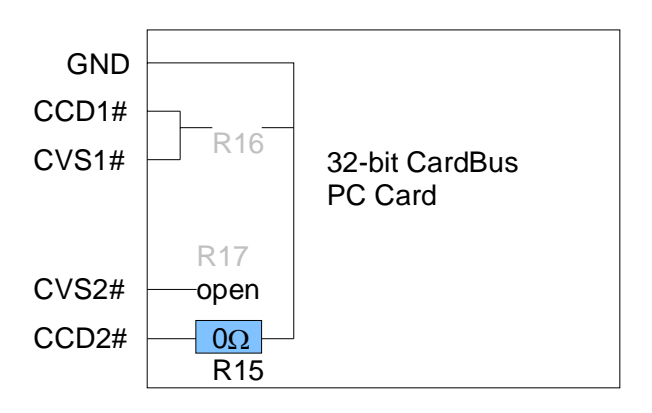

At the time of ordering, the COM-1300 can be preconfigured for PCMCIA (**-P** option) or CardBus (**-C** option).

#### **3V/5V Supply**

The PC Card voltage is supplied through the PCMCIA/CardBus interface. It accepts any supply voltage in the range  $3V - 6V$ .

The PC Card is wired so that the card detect pins and the voltage sense pins indicate to the host PC that a 3.3V initial supply voltage is needed. Likewise, the default CIS indicates that the card requires 3.3V supply for nominal operation.

Even though the FPGA itself is not 5V tolerant, The PC Card I/Os can safely connect to a 5V PCMCIA/CardBus bus thanks to  $180\Omega$  series resistors.

#### **Flash Memory**

The FPGA configuration is stored in non-volatile (Flash) memory. The ComBlock Control Center includes the utility to write the FPGA .mcs PROM file into the flash memory over the selected communication link between host computer and COM-1300.

At power up, the FPGA is automatically configured with the configuration file stored within the flash memory. Configuring the FPGA takes approximately 0.4 seconds.

## **Accidental FPGA file corruption**

The COM-1300 is protected against corruption by an invalid FPGA configuration file. To recover from such occurrence, connect the BOOT SECTOR pin A20 to ground (pin B20) and insert the card into the host computer PCMCIA/CardBus slot. The card will be automatically configured with a default FPGA configuration that restores PCMCIA/CardBus communication. This boot file is unerasable. Once this is done, the user can safely re-load a valid FPGA configuration file into flash memory using the ComBlock Control Center.

## **Multiple Configurations**

Up to 14 distinct custom FPGA configurations can be retained in the Flash memory. The user can select which configuration is to be loaded at power up. Configuration time is typically less than 0.4 seconds. Unlike the other ComBlocks, a change in the FPGA configuration, whether from the graphical user interface or by software command,

necessitates the removal and re-insertion of the PCMCIA/CardBus card into the slot. The user manual for the multiple configuration feature is available at

[http://comblock.com/download/dynamic\\_reconfig.pdf](http://comblock.com/download/dynamic_reconfig.pdf)

#### **Host <-> Target Communication Methods**

The basic software supports two methods of bidirectional data exchange between host and target:

- One virtual bi-directional channel is I/O mapped and exchanges 8-bit wide data.
- The other virtual bi-directional channel is memory-mapped, exchanges 16-bit (PCMCIA) or 32-bit (CardBus) words and is optimized for maximum throughput.

The intent is to use the I/O mapped channel to communicate with ComBlock itself, for monitoring and control purposes. The Memory-mapped channel's intended use is for transferring payload data.

Beyond the basic software, developers can create multiple I/O and Memory-mapped channels by instantiating multiple VHDL components and specifying non-overlapping address ranges.

## *Electrical Interface*

## **16-bit PCMCIA Interface**

The cell shaded green indicates that the pin is under FPGA (software) control.

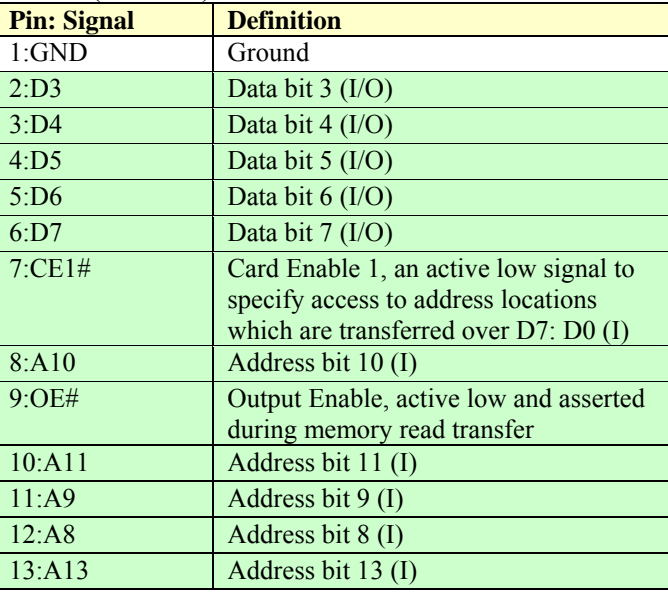

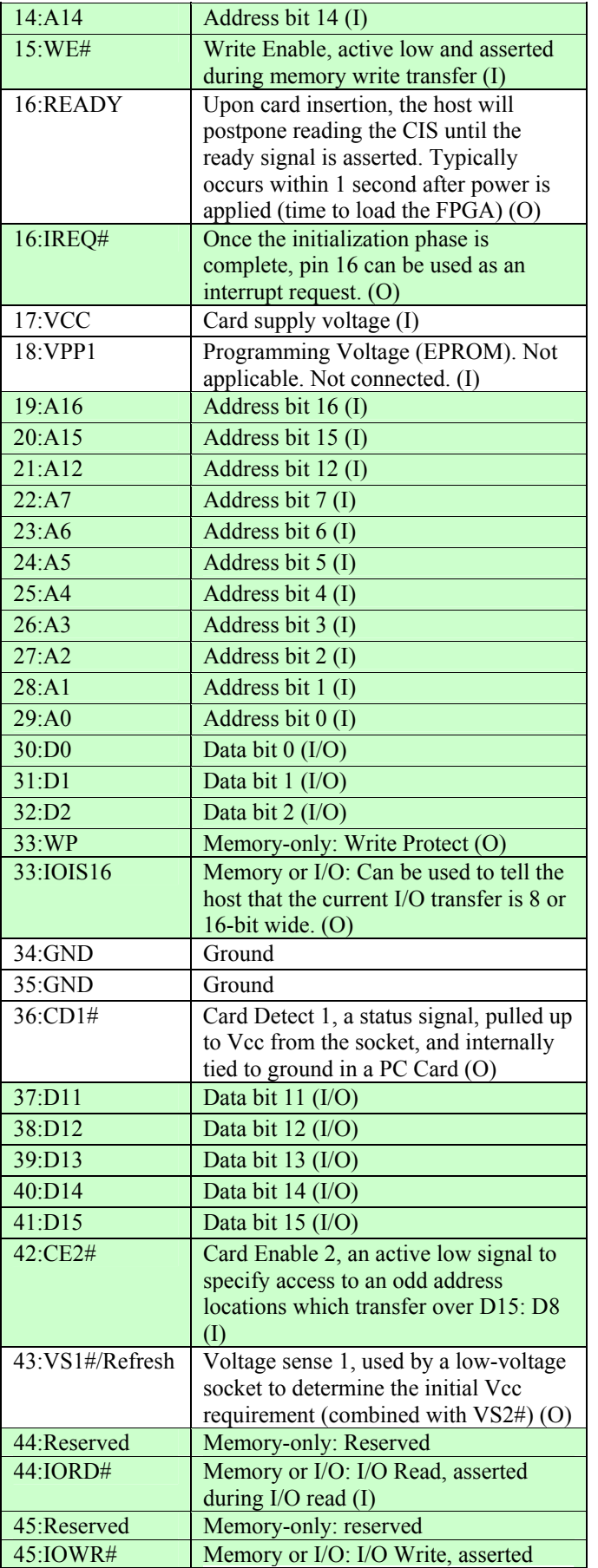

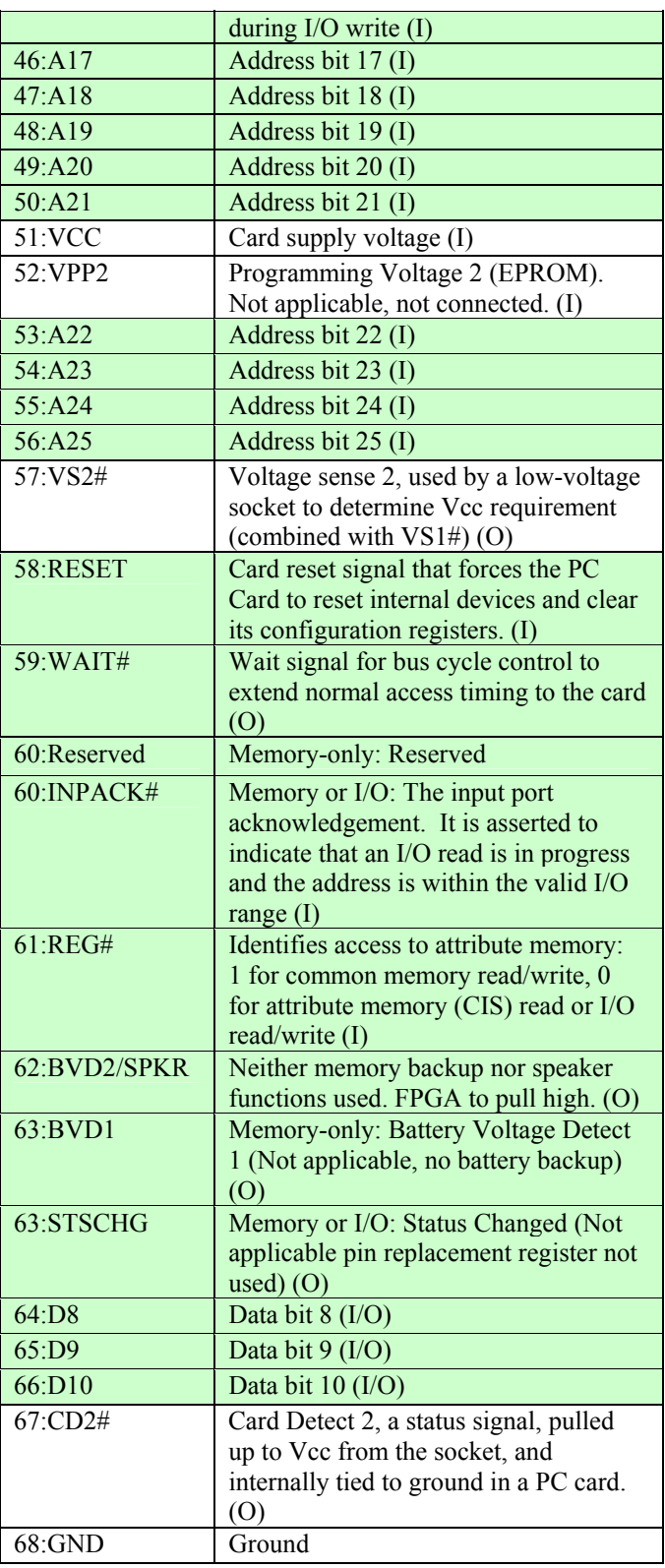

## **32-bit CardBus Interface**

The cell shaded green indicates that the pin is under FPGA (software) control. The COM-1300 is

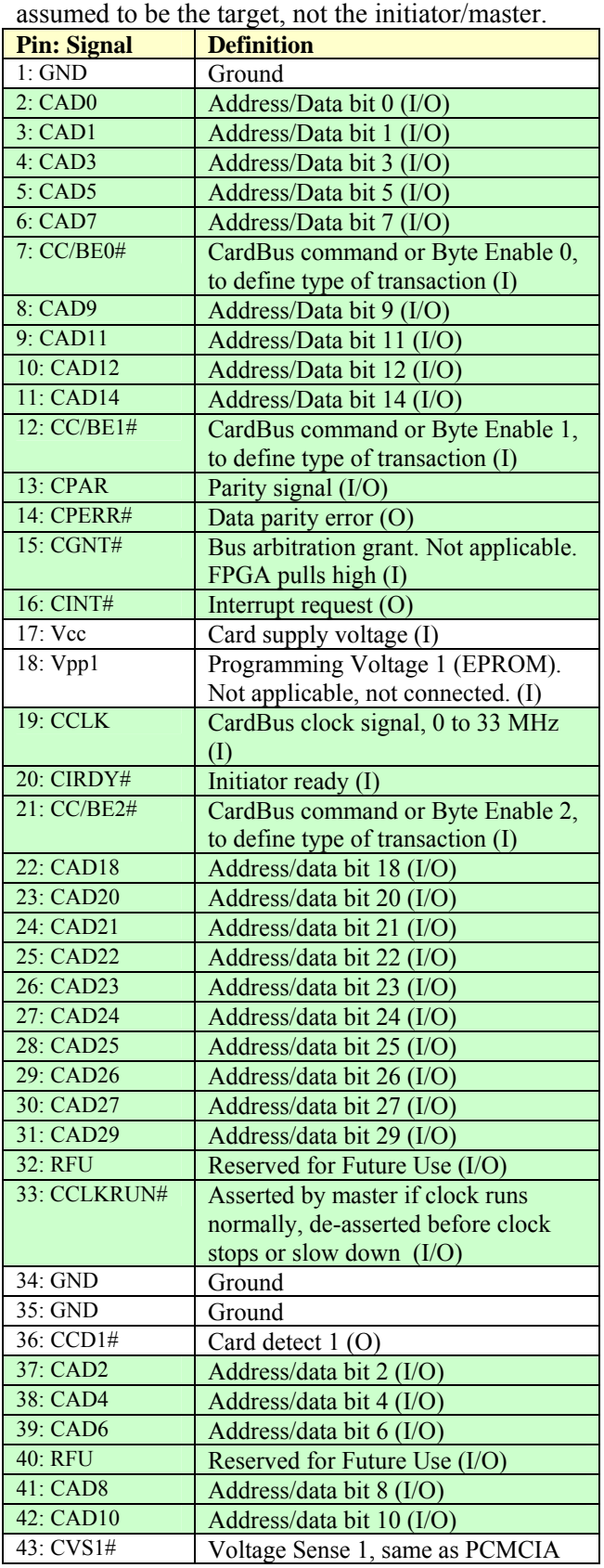

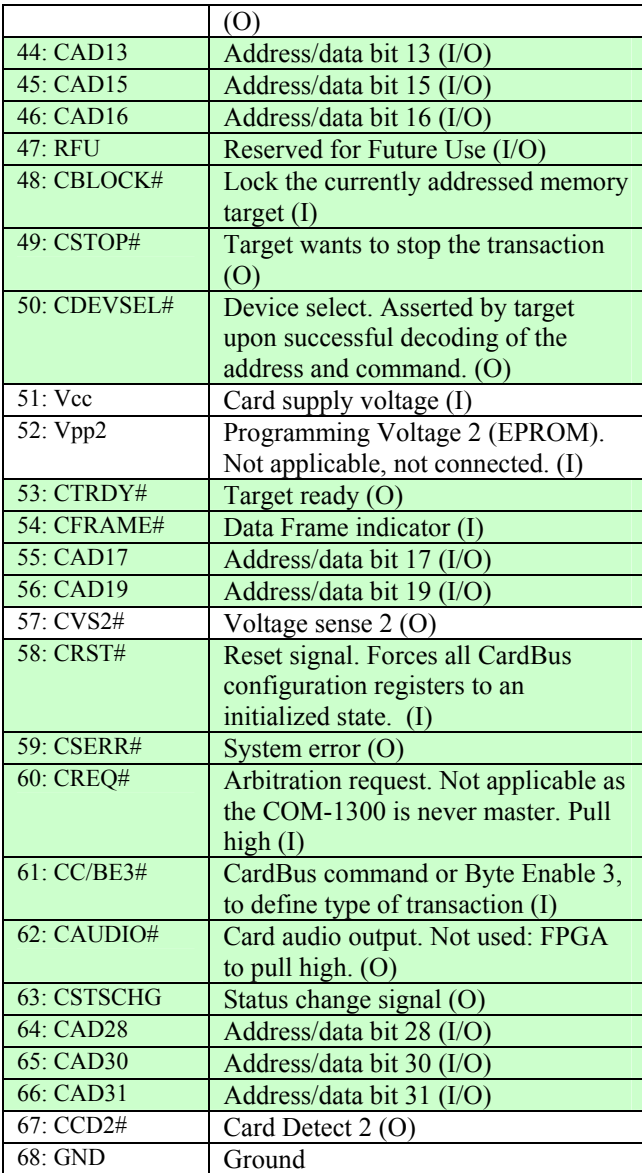

# **40-pin ComBlock Interface**

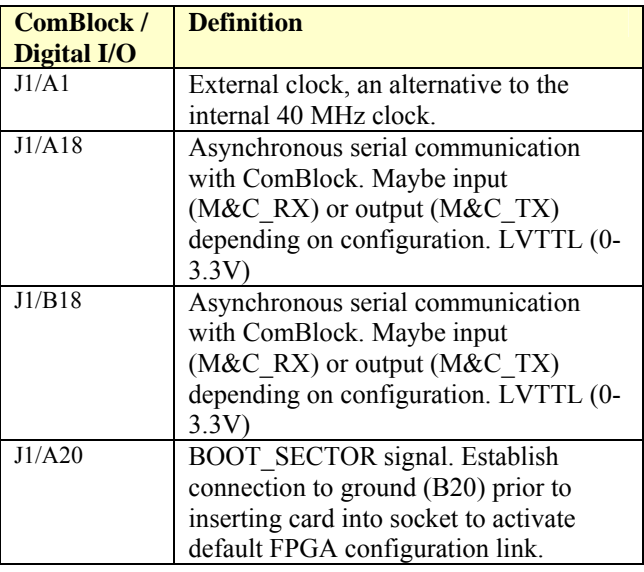

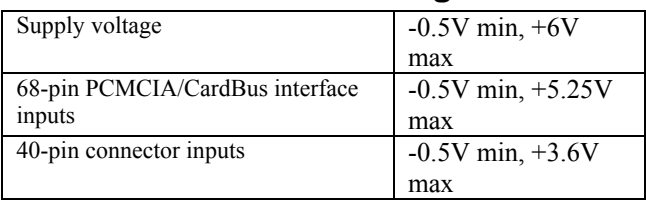

#### **Absolute Maximum Ratings**

#### **Important: The I/O signals connected directly to the FPGA or Atmel microcontroller are NOT 5V tolerant!**

## *Schematics*

The board schematics are available on-line at [http://www.comblock.com/download/com\\_1300sch](http://www.comblock.com/download/com_1300schematics.zip) [ematics.zip](http://www.comblock.com/download/com_1300schematics.zip)

#### *Software*

#### **PCMCIA/CardBus Drivers**

Two software packages are provided to help developers create communication links between the COM-1300 platform and a host PC over the PCMCIA and CardBus interface respectively.

Each software package includes the following:

- Windows device driver for XP/2000 (.sys) and .inf files)
- Java API
- Java simple application code example
- $C/C++$  simple application code example
- PCMCIA/CardBus NGC component for integration within the VHDL code

The software packages are available in the ComBlock CD and can also be downloaded from <http://www.comblock.com/download/pcmcia.zip> User manuals for the PCMCIA / CardBus interfaces can be downloaded from [www.comblock.com/download/PCMCIA\\_UserMan](http://www.comblock.com/download/PCMCIA_UserManual.pdf) [ual.pdf](http://www.comblock.com/download/PCMCIA_UserManual.pdf)

## and

[www.comblock.com/download/CardBus\\_UserMan](http://www.comblock.com/download/CardBus_UserManual.pdf) [ual.pdf](http://www.comblock.com/download/CardBus_UserManual.pdf)

## **Card Information Services (CIS)**

The CIS is a data structure stored in non-volatile memory within the PC Card. It is read by the

operating system to determine what kind of PC card is installed, along with its speed, size and the system resources required by the card. A detailed description of the CIS is provided in the PCMCIA/CardBus user manuals (see above). The CIS is defined as a ROM within the VHDL code.

#### **VHDL code template**

A VHDL template project is available on-line at [http://www.comblock.com/download/com1300\\_003](http://www.comblock.com/download/com1300_003.zip) [.zip](http://www.comblock.com/download/com1300_003.zip)

The template project includes:

- Two top-level VHDL source codes (.vhd), one for PCMCIA interface (**-P** option), the other for CardBus interface (**-C** option).
- NGC components for the PCMCIA, the CardBus and the SDRAM drivers.
- the constraint file (.ucf) listing all pin assignments.
- The Xilinx project with the synthesis and implementation settings.
- The resulting bit file (.mcs) ready to be loaded into flash memory.

The sample code describes how the application interfaces with the ComBlock Control Center graphical user interface through control and monitoring registers. The ComBlock Control user manual is available at [www.comblock.com/download/ccchelp.pdf](http://www.comblock.com/download/ccchelp.pdf) 

It also describes how to capture key internal signals in real-time and displayed on a host computer using the ComScope feature of the ComBlock Control Center.

The ComScope user manual is available at [www.comblock.com/download/comscope.pdf](http://www.comblock.com/download/comscope.pdf).

#### **SDRAM\_CONTROLLER NGC Component**

The SDRAM\_CONTROLLER component allows one to save up to 256 Mbits (32 MB) at high-speed into a synchronous SDRAM memory without having to take care of the SDRAM maintenance tasks such as refresh and initialization. The maximum operating conditions are:

- maximum clock speed: 50 MHz
- data bus width: 16-bit
- maximum write throughput: 400 Mbit/s.
- maximum read throughput: 400 Mbit/s.

The user simply specifies the start address, end address and generates a trigger pulse to start the upload (to the SDRAM) or the download (from the SDRAM) action.

The component interface is as follows:

entity SDRAM\_CONTROLLER is port ( --// CLOCK, RESET

- ASYNC\_RESET: in std\_logic; - Asynchronous reset, active high
- CLK: in std\_logic;

-- Reference clock

--// Control signals

- POWER\_DOWN: in std\_logic;
- -- High indicates low power mode. Low indicates normal
- -- mode. Note: after a power down the SDRAM will be
- -- re-initialized.

UPLOAD\_START\_ADDR: in std\_logic\_vector(23 downto 0); -- Upload start address. Each address represents one 16-bit word. UPLOAD\_END\_ADDR: in std\_logic\_vector(23 downto 0);

- -- Upload end address. Each address represents one 16-bit word. -- IMPORTANT REQUIREMENT:
- 
- -- number of words written i.e(UPLOAD\_END\_ADDR  $-$  UPLOAD\_START\_ADDR + 1) MUST BE A MULTIPLE OF 4
- -- words.

START\_UPLOAD\_PULSE: in std\_logic;

- -- One clock pulse wide pulse indicating that we want to start -- an upload session.
- UPLOAD\_COMPLETED\_PULSE: out std\_logic;

 -- One CLK wide pulse indicating that the current upload is -- completed.

DOWNLOAD\_START\_ADDR: in std\_logic\_vector(23 downto 0); -- Download start address. Each address represents one 16-bit word. DOWNLOAD\_END\_ADDR: in std\_logic\_vector(23 downto 0);

-- Download end address. Each address represents one 16-bit word.

- -- IMPORTANT REQUIREMENT: number of words read i.e –
- -- (DOWNLOAD\_END\_ADDR -DOWNLOAD\_START\_ADDR+ 1)
- -- MUST BE A MULTIPLE OF 4 words. START\_SINGLE\_DOWNLOAD\_PULSE: in std\_logic;
- -- One clock pulse wide pulse indicating that we want to start
- -- a single download session.
- START\_CONTINUOUS\_DOWNLOAD\_PULSE: in std\_logic;
- -- One clock pulse wide pulse indicating that we want to start

-- a continuous download session.

STOP\_CURRENT\_OPERATION\_PULSE: in std\_logic;

-- One clock pulse wide pulse indicating that we want to cancel the

-- current upload or download session.

--// Monitoring signals

WRITE\_POINTER\_OUT: out std\_logic\_vector(23 downto 0); READ\_POINTER\_OUT: out std\_logic\_vector(23 downto 0); SDRAM\_DOWNLOAD\_IN\_PROGRESS: out std\_logic;

- -- Asserted if download is in progress, deasserted otherwise.
- -- Exactly the same signals as SINGLE\_DOWNLOAD\_FLAG OR:ed
- -- with CONTINUOUS DOWNLOAD FLAG.
- SDRAM\_UPLOAD\_IN\_PROGRESS: out std\_logic; -- Asserted if upload is in progress, deasserted otherwise.
- 
- -- Exactly the same signals as UPLOAD\_FLAG.

--// User interface (write to SDRAM)

- AT\_LEAST\_4\_WORDS\_AVAILABLE: in std\_logic;
- -- User states that it is ready to write 4 words in rapid succession.
- -- Triggers a 4-word burst write cyle as soon as SDRAM is ready.
- -- Should stay high as long as 4-words of data are available for
- -- upload. Enacted upon only if this component is in "UPLOAD"
- -- mode.
- DATA IN: in std\_logic\_vector(15 downto 0);
- -- The 16 bit wide data word to be written to SDRAM.
- -- The user MUST provide the data in a timely manner, i.e. exactly -- one CLK after a data word is requested by
- -- DATA\_ON\_INPUT\_WANTED. 4 words are to be written in a row.
- DATA\_ON\_INPUT\_WANTED: out std\_logic;
- -- Signal telling the user to send us data to be written to SDRAM.
- -- expect the data on the very next clock cycle after the request was
- -- made.

--// User interface (read from SDRAM)

DATA\_OUT\_4W\_REQ: in std\_logic;

- -- signal requesting 4 words from the SDRAM.
- -- Should stay high as long as data is needed.
- -- Valid only if this component is in 'DOWNLOAD (continuous or -- one-time)" mode.
- DATA\_OUT: out std\_logic\_vector(15 downto 0);
- 

 -- Data retrieved from the SDRAM memory. Read at rising edge of -- CLK when DATA\_OUT\_CLK = '1'.

DATA\_OUT\_CLK: out std\_logic

 -- A one clock cycle per DATA\_OUT wide pulse indicating that the -- data on the DATA\_OUT lines are to be read.

- FIRST\_WORD\_OUT: out std\_logic;
- -- Signal indicating that the data currently being sent out is the
- -- first in the chosen window. Aligned with the DATA\_OUT\_CLK.

LAST\_WORD\_OUT: out std\_logic;

- -- Only in use during a single download session. Signal indicating
- -- that the data currently being sent out is the last in the chosen
- -- window. Aligned with the DATA\_OUT\_CLK.

--// Test points

RD\_TRIGGER: out std\_logic; -- one CLK pulse at the start of a SDRAM burst read cycle

WR\_TRIGGER: out std\_logic;

-- one CLK pulse at the start of a SDRAM burst write cycle

--// Direct SDRAM interface:

- SDRAM A: out std\_logic\_vector(12 downto 0);
- -- Address lines.
- SDRAM\_DQ: inout std\_logic\_vector $(15$  downto 0);
- -- Bi-directional data lines
- SDRAM\_BA0: out std\_logic;
- SDRAM\_BA1: out std\_logic;
- SDRAM\_CAS\_N: out std\_logic;
- SDRAM\_RAS\_N: out std\_logic;
- SDRAM\_WE\_N: out std\_logic;
- SDRAM\_CLK: out std\_logic;
- SDRAM\_CKE: out std\_logic; SDRAM\_CS\_N: out std\_logic;
- 
- SDRAM\_DQML: out std\_logic; SDRAM\_DQMH: out std\_logic
	-

end entity;

);

#### *I/Os*

#### *Pinout*

#### **40-pin Digital Connector (Incoming data flow configuration)**

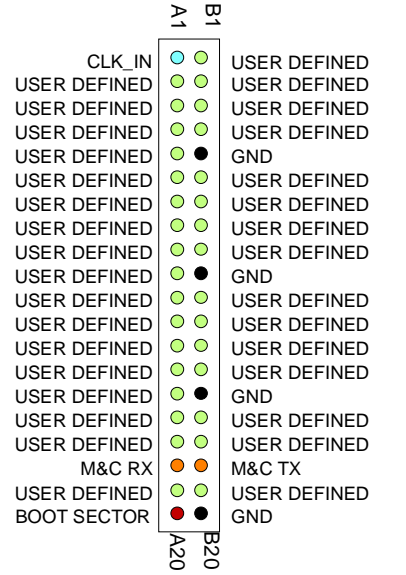

40-pin (2 rows x 20 pins) 2mm corner female connector.

#### **I/O Compatibility List**

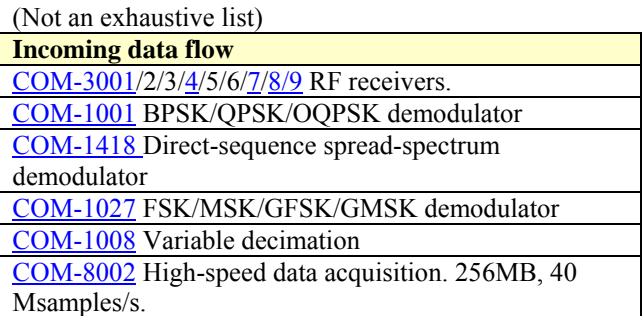

#### **Configuration Management**

This specification is to be used in conjunction with VHDL code template software revision 3, and the ComBlock Control Center revision 2.36 or above.

PLEASE NOTE: the PCMCIA –P option requires a special version of the ComBlock Control Center: "setup\_beta236PCMCIAsupport.exe" located on the CD-ROM shipped with the card.

#### *ComBlock Ordering Information*

COM-1300**-P** PCMCIA/CardBus FPGA Development Platform, PCMCIA preconfigured.

COM-1300**-C** PCMCIA/CardBus FPGA Development Platform, CardBus preconfigured.

MSS • 18221-A Flower Hill Way • Gaithersburg, Maryland 20879 • U.S.A. Telephone: (240) 631-1111 Facsimile: (240) 631-1676 E-mail: [sales@comblock.com](mailto:sales@comblock.com)